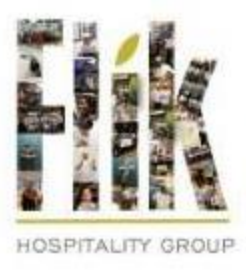

## My quickcharge·

## Self-Service and Mobile Ordering Guide

- 1. Download the **My Quickcharge** mobile app.
	- For Android devices: [Download here.](https://play.google.com/store/apps/details?id=com.mmhayes.myqc.alpha&hl=en_US&gl=US)
	- For iOS devices: [Download here.](https://apps.apple.com/us/app/my-quickcharge/id1059849685)
	- Enter access code **HCCC267**.
- 2. Create an account.
- 3. Be sure to check your email for verification (this may take up to a few minutes), you will then be prompted to create a password.
- 4. Log in to your new account.
- 5. To add funds to your account, click on **ACCOUNT FUNDING** from the main menu. For first time use, click **ADD PAYMENT METHOD**  to add your credit/debit card information.
- 6. To add funds to your account, under account funding, choose **ONE-TIME LOAD OR AUTOMATIC RELOAD** and you are on your way!